## **Linux Basics**

An Introductory Exploration for those wishing to understand the Linux Operating System

Neale Ferguson Sine Nomine Associates

## **Objectives**

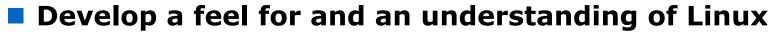

- Kernel
- File systems
- Device Drivers

#### Be able to interact on the command line

- Common commands
- Navigation through file systems

#### Be ready for "Linux Installation Course"

CONFERE

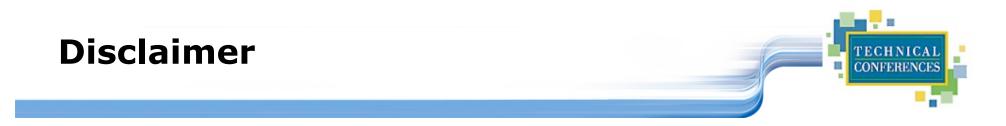

- References in this manual to Software AG products, programs, or services do not imply that Software AG, Inc. intends to make these available in all countries in which Software AG, Inc. operates.
- Use, duplication, or disclosure by the Government of this commercial software as defined I clause 252.227-70414(a)(1) of the DFARS is subject to restriction and shall be deemed restricted computer software as defined in clause 52.227-19 of the FAR.
- Copyright c 2001 by Software AG, Inc. All rights reserved, including the right to reproduce this document or any portion thereof in any form.

Printed in the United States of America.

The status symbols r and ?, as used to identify Software AG trademarks herein, refer to the status of Software AG trademarks as pending or registered in the U.S. Patent and Trademark Office. Software AG and/or its subsidiaries have applied for and have been granted registrations for their trademarks throughout the world. Software AG will act to enforce its trademark rights worldwide.

IBM is a registered trademark of International Business Machines Corporation.

Linux is a registered trademark of Linus Torvalds.

ADABAS, Natural, Tamino, Bolero, and EntireX are trademarks of Sterling Software, Inc., and/or its subsidiaries.

## Class Agenda...

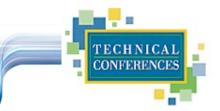

## Two parts of class

- Part 1
  - Linux Concepts
  - Getting Started
  - Daemons
  - File Systems

## **Class Agenda**

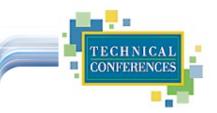

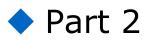

- Accessing Your Data
- vi The System Editor
- Self-study

bash – The Scripting Language

## **The Linux Kernel**

A quick look under the covers

SINE NOMINE ASSOCIATES

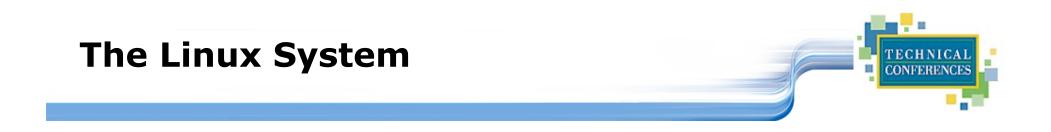

| User commands includes executa<br>programs and scripts                                                                                                    | ble           |                |
|----------------------------------------------------------------------------------------------------|---------------|----------------|
| The shell interprets user commands. It<br>is responsible for finding the<br>commands and starting their<br>execution. Several different shells are<br>available. Bash is popular. | User commands |                |
|                                                                                                    | Shell         |                |
|                                                                                                    | Kernel        | File Systems   |
|                                                                                                    |               | Device Drivers |
| The kernel manages the hardware resources for the rest of the system.                                                                                                    | Hardware      |                |

7

## **The Kernel Layer**

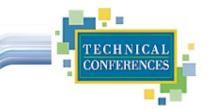

- Basic Operating System
- Device support
- Memory Management
- Process Management
- Interface to the hardware
- A set of APIs
- TCP/IP integrated into kernel

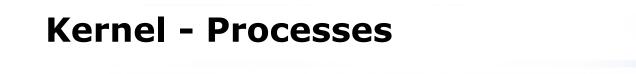

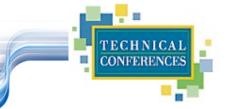

#### Processes are the basic dispatchable unit of work

#### Processes may belong to a "Process Group"

Linux's implementation of threads

### **Device Layer**

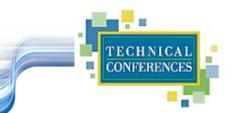

- Exploits API from kernel
- Register driver with kernel
- Handle I/O requests for "type" of device

#### Examples:

- DASD
- VDU
- Tape

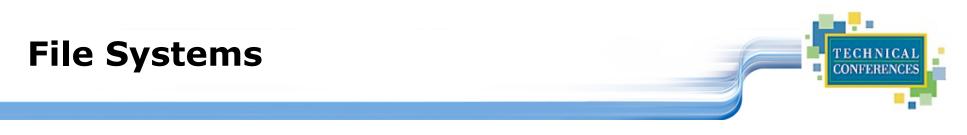

- An layer of abstraction between underlying file scheme and device(s)
- VFS provides a single API between user and file system
- Handles "mounting", I/O requests that get implemented (eventually) by a device driver

## Shells

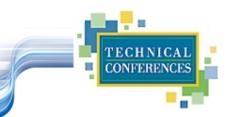

- Interface between user and kernel
- Can be more than one
- User can swap between them
- Command line and GUI
- More later...

SINE NOMINE ASSOCIATES

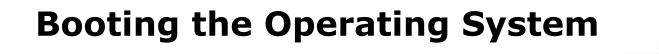

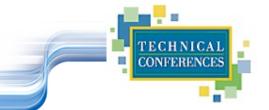

- Bootstrap read from initial medium
- Loads kernel
- Passes control to initialization
- Memory and I/O setup
- 1<sup>st</sup> process "init" started: all other processes are descendants of this one
- Invokes a shell
- Begins startup processes

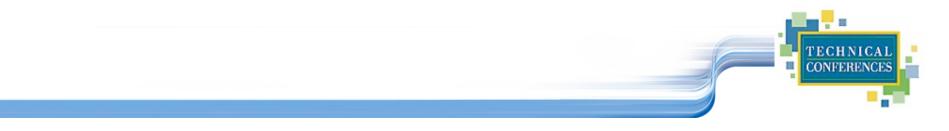

**IPL 151 CLEAR** Booting default (ipl)... Linux version 2.6.5-7.282-s390x (geeko@buildhost) (gcc version 3.3.3 (SuSE Linux )) #1 SMP Tue Aug 29 10:40:40 UTC 2006 We are running under VM (64 bit mode) On node 0 totalpages: 131072 DMA zone: 131072 pages, LIFO batch:31 Normal zone: 0 pages, LIFO batch:1 HighMem zone: 0 pages, LIFO batch:1 Built 1 zonelists Kernel command line: root=/dev/dasdb1 selinux=0 TERM=dumb elevator=cfg BOOT IMAGE=0 PID hash table entries: 4096 (order 12: 65536 bytes) **CKRM** Initialization ..... Initializing ClassType<taskclass> ...... ..... Initializing ClassType<socketclass> ...... **CKRM** Initialization done Dentry cache hash table entries: 131072 (order: 8, 1048576 bytes) Inode-cache hash table entries: 65536 (order: 7, 524288 bytes) Memory: 504832k/524288k available (3466k kernel code, 0k reserved, 1069k data, 116k init) Security Scaffold v1.0.0 initialized

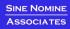

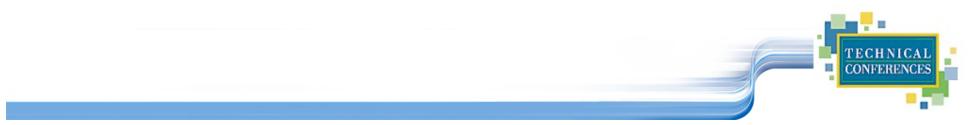

```
SELinux: Disabled at boot.
Mount-cache hash table entries: 256 (order: 0, 4096 bytes)
Detected 2 CPU's
Boot cpu address
                0
cpu 0 phys idx=0 vers=FF ident=100003 machine=2084 unused=8000
cpu 1 phys idx=1 vers=FF ident=200003 machine=2084 unused=8000
Brought up 2 CPUs
Freeing initrd memory: 1493k freed
NET: Registered protocol family 16
NET: Registered protocol family 2
IP: routing cache hash table of 2048 buckets, 32Kbytes
TCP established hash table entries: 131072 (order: 9, 3145728 bytes)
TCP bind hash table entries: 65536 (order: 8, 1048576 bytes)
TCP: Hash tables configured (established 131072 bind 65536)
VFS: Disk quotas dquot 6.5.1
Initializing Cryptographic API
RAMDISK driver initialized: 16 RAM disks of 32768K size 1024
blocksize
loop: loaded (max 8 devices)
md: md driver 0.90.0 MAX MD DEVS=256, MD SB DISKS=27
```

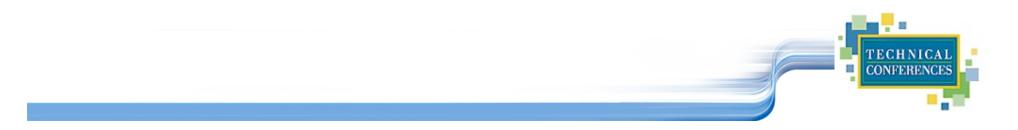

```
Channel measurement facility using extended format (autodetected)
md: Autodetecting RAID arrays.
md: autorun ...
md: ... autorun DONE.
RAMDISK: Compressed image found at block 0
VFS: Mounted root (ext2 filesystem).
Starting udev
Creating devices
Loading kernel/drivers/s390/block/dasd mod.ko
Loading kernel/drivers/s390/block/dasd eckd mod.ko
Activating DASDs: 0.0.0150:0Configuring device 0.0.0150
Setting device online
dasd(eckd): 0.0.0150: 3390/0A(CU:3990/01) Cyl:200 Head:15 Sec:224
Using cfg io scheduler
dasd(eckd): 0.0.0150: (4kB blks): 144000kB at 48kB/trk compatible
disk lavout
 dasda:VOL1/ 0X0150: dasda1
 0.0.0151:0Configuring device 0.0.0151
Setting device online
                                                                 SINE NOMINE
:
```

ASSOCIATES

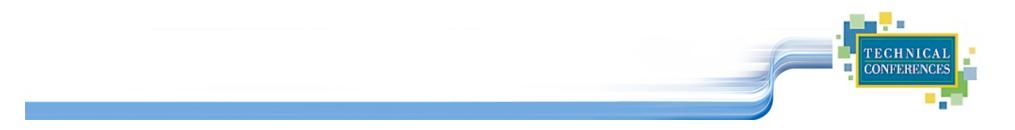

```
Waiting for device /dev/dasdb1 to appear: . ok
rootfs:
        major=94 minor=5 devn=24069
rootfs: /sys/block/dasdb/dasdb1 major=94 minor=5 devn=24069
VFS: Mounted root (ext2 filesystem) readonly.
Unmounting old root
Trying to free ramdisk memory ... okay
Freeing unused kernel memory: 116k freed
INIT: version 2.85 booting
System Boot Control: Running /etc/init.d/boot
Mounting /proc filesystem..done
Mounting sysfs on /sys..done
Mounting /dev/pts..done
Checking root file system...
fsck 1.38 (30-Jun-2005)
/sbin/fsck.ext2 (1) -- /dev/shm/root fsck.ext2 -a /dev/shm/root
/dev/shm/root: clean, 98900/300960 files, 562997/600816 blocks
Y1A...doneHotplug is already active (disable with NOHOTPLUG=1 at the
boot prompt)..done
```

No available keymaps for machine s390x found Starting httpd2 (prefork) ..done Starting hardware scan on boot Starting CRON daemon..done Starting Name Service Cache Daemon..done SCSI subsystem initialized Mar 19 10:49:57 aussie-1 kernel: SCSI subsystem initialized st: Version 20040318, fixed bufsize 32768, s/g segs 256 Mar 19 10:49:57 aussie-1 kernel: st: Version 20040318, fixed bufsize 32768, s/g segs 256 ...done Starting INET services. (xinetd) ...done Starting Natural Bufferpool ... natstart.bsh started at Mon Mar 19 10:49:58 EDT 2007 starting natural bufferpool server with the command /FS/fs0153/SAG/nat/v61117/bin/natbpsrv BPID=NATBP NATURAL/C Bufferpool 1.3(435) of 27-NOV-1997 12:24:59 started. Creation of shared memory completd. Creation of semaphores completed. Permanent IPC resources created. The server process completed successfully. NATURAL bufferpool server started natstart.bsh finished at Mon Mar 19 10:49:58 EDT 2007

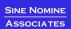

CONFEREN

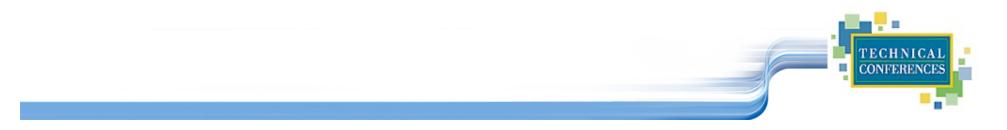

done... Master Resource Control: runlevel 3 has been reached Failed services in runlevel 3: kbd Skipped services in runlevel 3:splash Mar 19 10:49:59 aussie-1 ifup: No configuration found for sit0 Mar 19 10:50:02 aussie-1 kernel: hsi0: no IPv6 routers present JBD: barrier-based sync failed on dasdd1 - disabling barriers Mar 19 10:50:03 aussie-1 kernel: JBD: barrier-based sync failed on dasdd1 - disa bling barriers

Welcome to SUSE LINUX Enterprise Server 9 (s390x) - Kernel 2.6.5-7.282-s390x (ttyS0).

aussie-1 login:

## **Introduction to Linux**

**Basic Concepts** 

SINE NOMINE ASSOCIATES

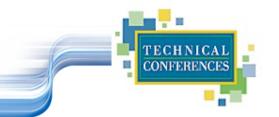

Users are identified by user identifications (UIDs), each of which

- is associated with an integer in the range of 0 to 4 294 967 295 (X'FFFFFFF'). Users with UID=0 are given *superuser* privileges.
- Users are placed in groups, identified by group identifications (GIDs). Each GID is associated with an integer in the range from 0 to 4 294 967 295
- Let the system assign UID to avoid duplicates
- Use id to display your user and group information

uid=500(neale) gid=500(neale) groups=500(neale),3(sys),4(adm)

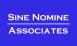

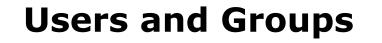

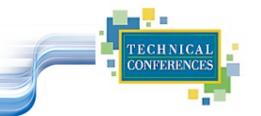

- Groups define functional areas/responsibilities
- They allow a collection of users to share files
- A user can belong to multiple groups
- You can see what groups you belong to using the <u>groups</u> command:

neale sys adm

# Group Setup

#### Typical

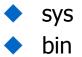

• adm

staff

users

#### Software AG

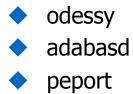

рсс

- intprod
- network

SINE NOMINE ASSOCIATES

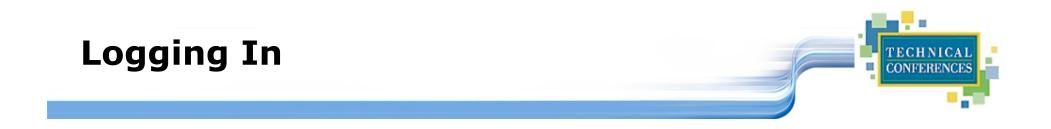

#### Connect to the Linux system using telnet:

- vt100, vt220, vt320
- 🕨 ansi
- xterm
- X-windows
- Able to login more than once with same user
- No `MW' problems!

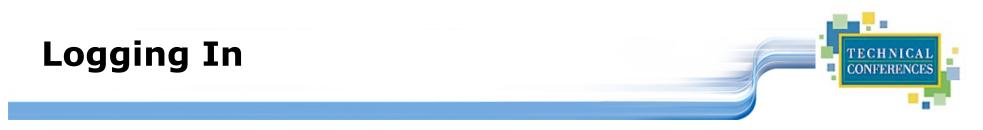

Before you can use it you must login by specifying your account and password:

| Linux 2.2.13 (penguinvm.princeton.edu)                                                     | (ttyp1) |  |  |
|--------------------------------------------------------------------------------------------|---------|--|--|
| penguinvm login: neale ←<br>Password: ←                                                    |         |  |  |
| Last login: Tue Jan 4 10:13:13 from<br>linuxtcp.princeton.edu<br>[neale@penguinvm neale]\$ |         |  |  |

## **Rule Number 1**

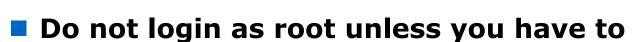

#### root is the superuser

- Protection mechanisms can be overridden
- Careless use can cause damage
- Has access to everything by default

#### root is only user defined when you install

- First thing is to change root's password
- The second job is to define "normal" users for everyday use

#### Use the <u>su</u> command to switch users to root

Use <u>sudo</u> command to issue privileged commands

CONFERE

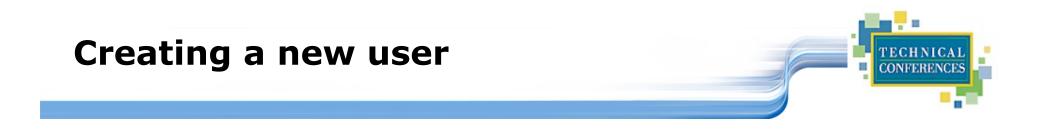

Use the <u>useradd</u> command

Use the <u>passwd</u> command to set password

```
[root@penguinvm]# useradd scully
[root@penguinvm]# passwd scully
Changing password for user scully
New UNIX password:
Retype new UNIX password:
passwd: all authentication tokens updated
successfully
[root@penguinvm]#
```

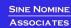

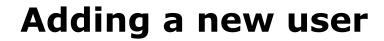

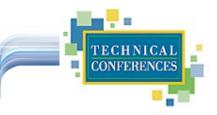

## Limits on users can be controlled by

- Quotas
- ulimit command

## Authority levels for a user controlled by group membership

SINE NOMINE ASSOCIATES

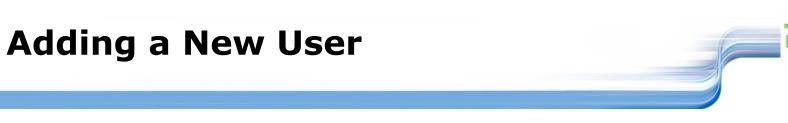

- Writes a new entry in /etc/passwd
- Also in /etc/shadow
- Why?
  - For security reasons
  - Explanation when we get to the section on files

SINE NOMINE ASSOCIATES

TECHNIC CONFEREN

## Lab One

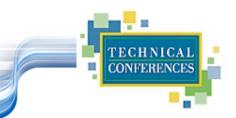

#### Use telnet to connect to the lab machine

#### Login using ID supplied

- Userid linlabnn where nn = 01-20
- Password: linx101 -- PLEASE DO NOT CHANGE IT!
- Logout using the <u>exit</u> or logout command

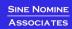

## **Introduction to Linux**

**Command Basics** 

SINE NOMINE ASSOCIATES

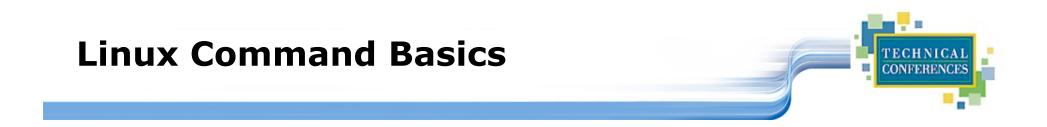

## To execute a command, type its name and arguments at the command line

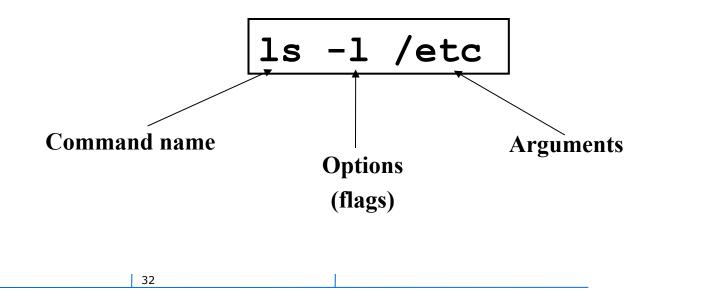

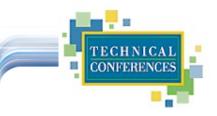

## UNIX concept of "standard files"

- standard input (where a command gets its input)
   default is the terminal
- standard output (where a command writes it output) default is the terminal
- standard error (where a command writes error messages) - default is the terminal

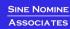

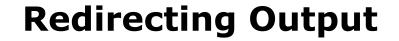

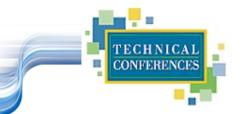

## The output of a command may be sent to a file:

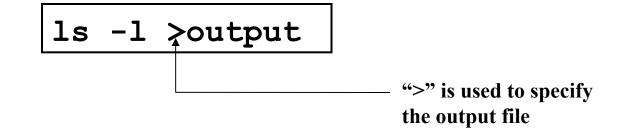

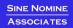

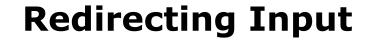

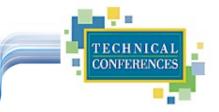

## The input of a command may come from a file:

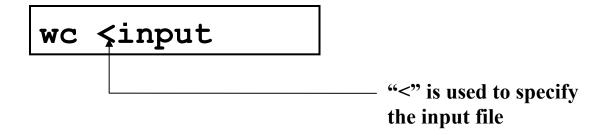

SINE NOMINE ASSOCIATES

35

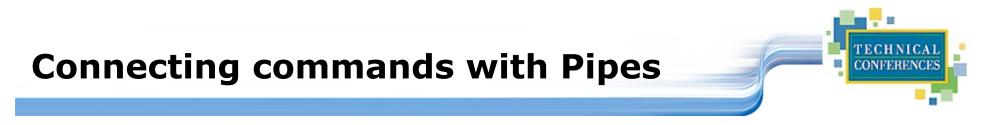

- Not as powerful as CMS/TSO Pipes but the same principle
- The output of one command can become the input of another:

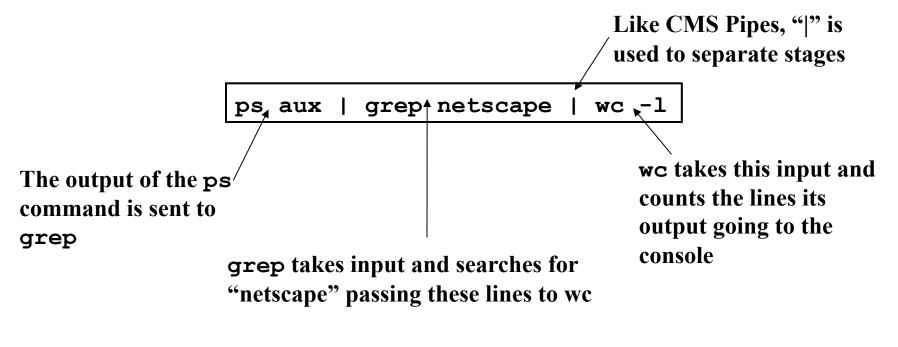

### **Command Options**

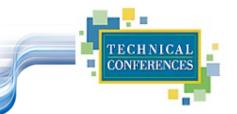

Command options allow you to control a command to a certain degree

#### Conventions:

- Usually being with a single dash and are a single letter ("-1")
- Sometimes have double dashes followed by a keyword ("-help")
- Sometimes follow no pattern at all

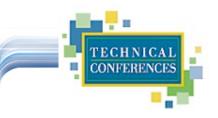

# The Linux equivalent of HELP is man (manual)

- Use <u>man -k <keyword></u> to find all commands with that keyword
- Use <u>man <command></u> to display help for that command
  - Output is presented a page at a time. Use b for to scroll backward, f or a space to scroll forward and q to quit

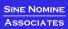

### **Common Commands**

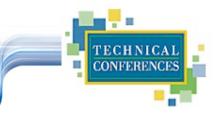

- pwd print (display) the working directory
- cd <dir> change the current working directory to dir
- Ist the files in the current working directory
- <u>ls -1</u> list the files in the current working directory in long format
- shutdown -[hr] [now|time] [message]
  - Shutdown or restart the system

#### **More Commands**

<u>who</u> or <u>w</u>

- List who is currently logged on to the system
- whoami
  - Report what user you are logged on as
- **ps**
- List your processes on the system
- ps aux
  - List all the processes on the system
- echo "A string to be echoed"
  - Echo a string (or list of arguments) to the terminal

CONFERENC

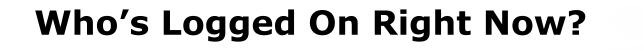

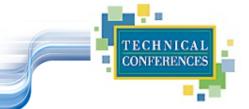

#### The <u>w</u> command lists all users logged on right now

| 5:16pm | up 2 day | s, 8:46,  | 1 user, | load a | verage: | 0.00, | 0.00, 0 | .00  |
|--------|----------|-----------|---------|--------|---------|-------|---------|------|
| USER   | TTY      | FROM      |         | LOGIN@ | IDLE    | JCPU  | PCPU    | WHAT |
| neale  | ttyp0    | websurfer | .reston | 4:28pm | 1.00s   | 0.52s | 0.18s   | W    |

### Lab Two

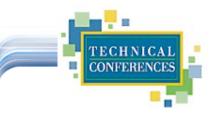

#### Logon to your test machine

- Get help on the <u>ls</u> command
- Find out who else is on the system
- What is your current directory
- Redirect the output of the <u>ls -1 /</u> command to <u>ls.output</u> and see what you get
- Logout

# **Introduction to Linux**

Daemons

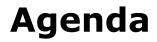

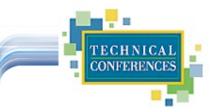

What are Daemons?
Common Daemons
Additional Daemons

### **The Daemon Concept**

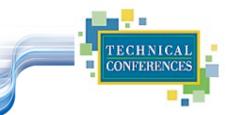

Daemons provide functions that are not available in the base operating system

#### Comparable to

- Services in NT
- Service Virtual Machines in VM
- Started tasks and built-in subsystems in OS/390

#### Listen for work requests

#### Perform service then disconnect

### **Common Daemons**

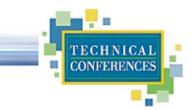

Apache

- httpd

- sldapd

- DNS

- bind

- sendmail
- Samba
- FTP

- smbd/nmbdftpd
- Usenet innd
- Superdaemon inetd

### **INETD/XINETD**

#### INETD/XINETD

- Internet Super Daemon
- Automatically starts other daemons upon request from client
- Can be used to start Samba, Apache, Daytime
- Can have multiple INET daemons
- Also has internal services
  - chargen
  - discard
  - echo

SINE NOMINE

CONFEREN

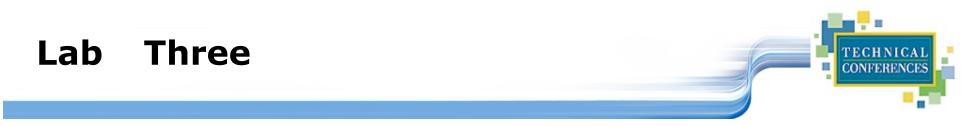

#### Telnet and Login to ID

#### <u>ps -ef | more</u> -- Do you see any of the daemons we've talked about?

- httpd
- inetd

#### Logout

# **Introduction to Linux**

The Linux File Systems

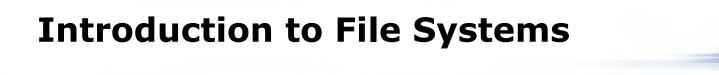

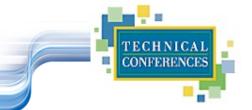

- A file system is a way of storing data on a medium: the way it is organized and managed
- Examples: NTFS, HPFS, DOS, FAT, ext2, JFS, ISO9660
- Every media for data can be considered as an array of small units holding information (i.e. blocks)

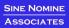

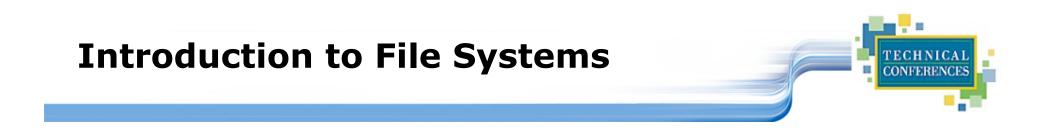

- Every file system manages these blocks differently
- For example, insert a file that will use two blocks:

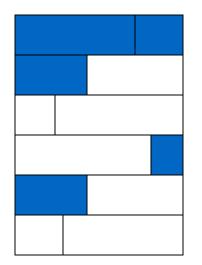

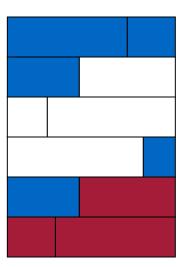

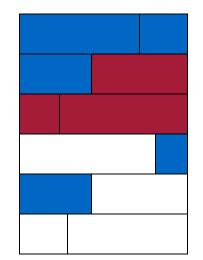

SINE NOMINE

51

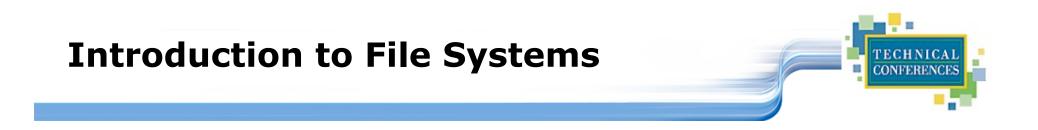

- The most widely used on Linux is *ext2fs* (extended 2 file system)
- Every file is represented by an "inode"
  - A file descriptor holding, among other things, file access permissions, physical block addresses holding data, etc.

### **About the Linux File Systems**

#### Linux files reside on:

- Fullpack DASD
- Minidisks
- SCSI!
- Partitions of any of the above

#### Linux supports multiple file systems:

- extfs2
- fat/vfat
- hpfs
- jfs

SINE NOMINE ASSOCIATES

TECHNICA CONFERENCI

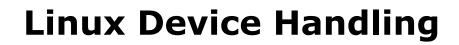

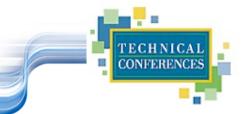

# Devices are the way Linux talks to the world

### Devices are special files in the /dev directory (try <u>ls /dev</u>)

| /dev/ttyx   | TTY devices                       |
|-------------|-----------------------------------|
| /dev/hdb    | IDE hard drive                    |
| /dev/hdb1   | Partition 1 on the IDE hard drive |
| /dev/dasda  | ECKD/CKD/FBA DASD                 |
| /dev/dasda1 | Partition 1 on DASD               |
| /dev/null   | The null device ("hole")          |
| /dev/zero   | An endless stream of zeroes       |
| /dev/mouse  | Mouse (not /390)                  |

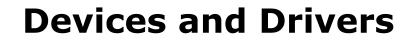

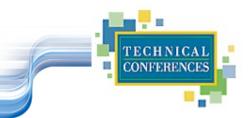

#### Each /dev file has a major and minor number

Major defines the device type

Minor defines device within that type

Drivers register a device type

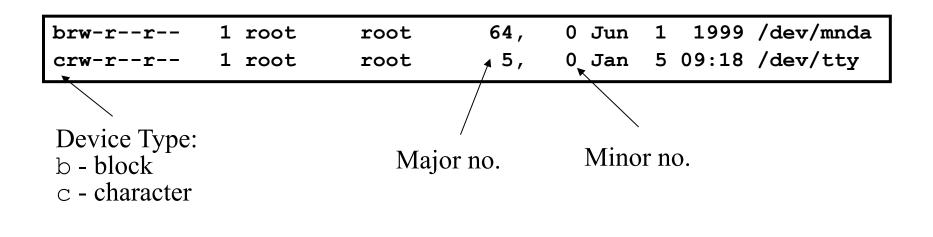

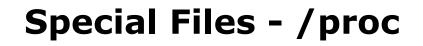

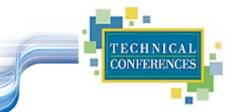

#### Information about internal Linux processes are accessible to users via the /proc file system (in memory)

| /proc/cpuinfo    | <b>CPU Information</b> |
|------------------|------------------------|
| /proc/interrupts | Interrupt usage        |
| /proc/version    | Kernel version         |
| /proc/modules    | Active modules         |

```
cat /proc/cpuinfo
vendor_id : IBM/S390
# processors : 1
bogomips per cpu: 86.83
processor 0: version = FF, identification = 045226, machine = 9672
```

### **File Systems**

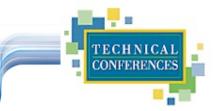

#### Linux supports many different types

#### Most commonly, ext2fs

- Filenames of 255 characters
- File sizes up to 2GB
- Theoretical limit 4TB
- Derived from extfs

#### Highly reliable and high performer

### **File Systems**

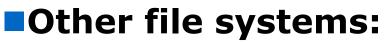

- sysv
   SCO/Xenix
- ufs SunOS/BSD
- vfat Win9x
- msdos MS-DOS/Win
- umsdos Linux/DOS
- ntfs WinNT (r/o)
- hpfs OS/2
- cms CMS (r/o)

### **Other File systems:**

- iso9660 (CD-ROM)
- nfs NFS
- coda NFS-like
- ncp Novell
- smb LANManager
- afs Andrew File System

TECHNICA CONFERENC

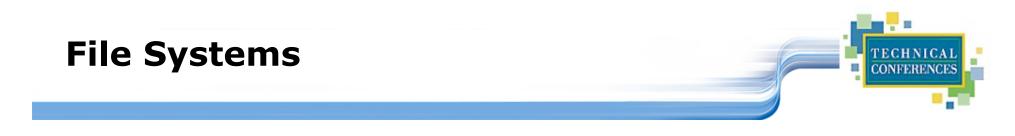

#### mount

- Mounts a file system that lives on a device to the main file tree
- Start at Root file system
  - Mount to root
  - Mount to points currently defined to root
- /etc/fstab used to establish boot time mounting

| /dev/dasda1 | /          | ext2 | defaults,errors=remount-ro 0 | 1 |
|-------------|------------|------|------------------------------|---|
| /dev/dasdb1 | /bin       | ext2 | defaults,errors=remount-ro 0 | 1 |
| /dev/dasdc1 | /usr       | ext2 | defaults,errors=remount-ro 0 | 1 |
| /dev/dasdd1 | /usr/local | ext2 | defaults,errors=remount-ro 0 | 1 |
| /dev/dasde1 | /usr/man   | ext2 | defaults,errors=remount-ro 0 | 1 |
| /dev/dasdf1 | /home      | ext2 | defaults,errors=remount-ro 0 | 1 |
| /dev/dasdg1 | swap       | swap | defaults 0 0                 |   |
| none        | /proc      | proc | defaults 0 0                 |   |

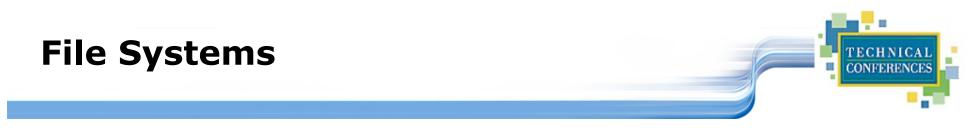

You can view what file systems are mounted using either:

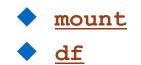

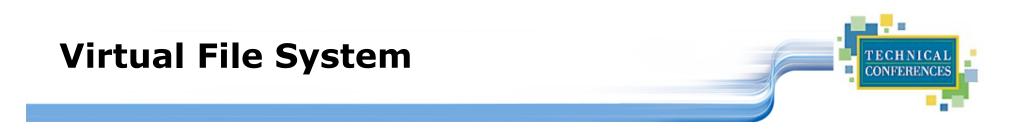

- VFS is designed to present a consistent view of data as stored on hardware
- Almost all hardware devices are represented using a generic interface
- VFS goes further, allowing the sysadmin to mount any of a set of logical file systems on any physical device

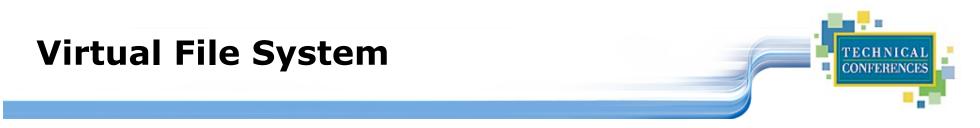

#### Analogous to CMS:

- SFS
- Minidisks
- Two different designs
- Common/transparent access

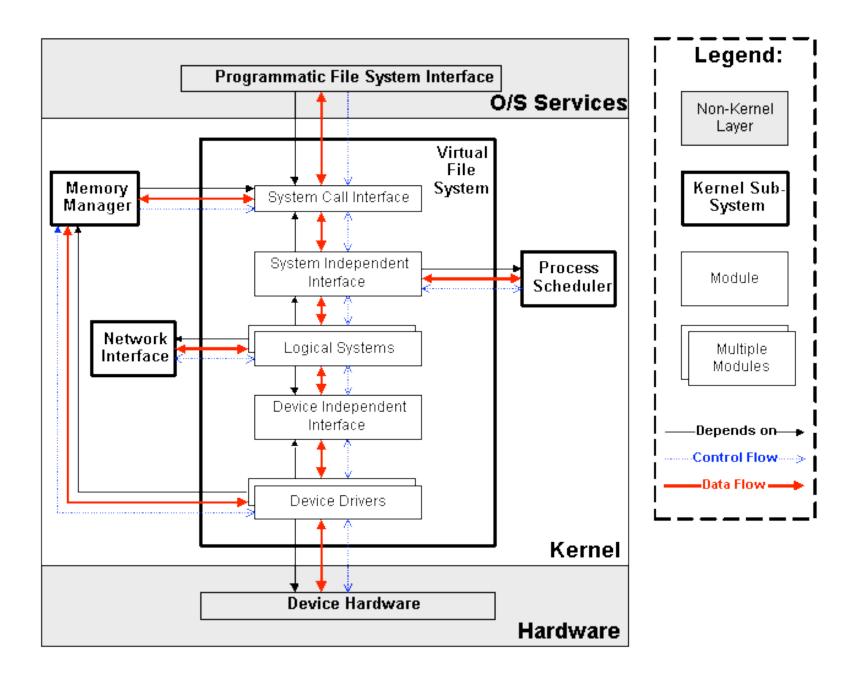

### Lab Four

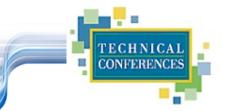

- Telnet and login to ID
- Find out what devices are mounted and what file systems are in use
- Examine a couple of the /proc files using the more command
- Logout

#### **Linux File System Basics** CONFERENCES Linux files are stored in a single rooted, hierarchical Directories root file system Data files are stored in directories (folders) usr home etc Directories may be nested as deep as needed inittab passwd User home directories scully neale marty 8 b**Data files** SINE NOMINE ASSOCIATES 65

TECHNICA

### **Naming Files**

#### Files are named by

- naming each containing directory
- starting at the root

66

# This is known as the pathname

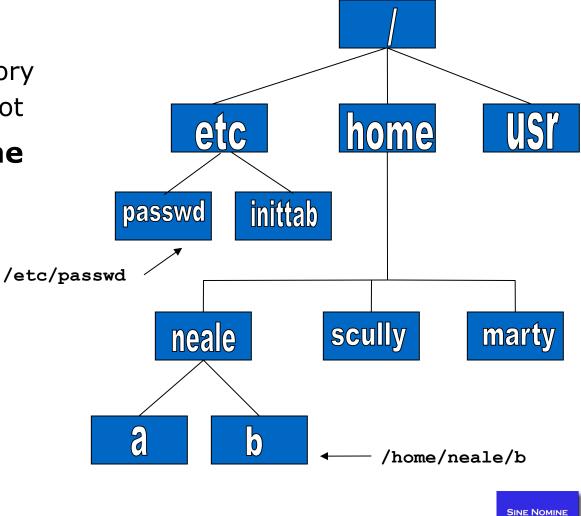

TECHNICAL CONFERENCES

ASSOCIATES

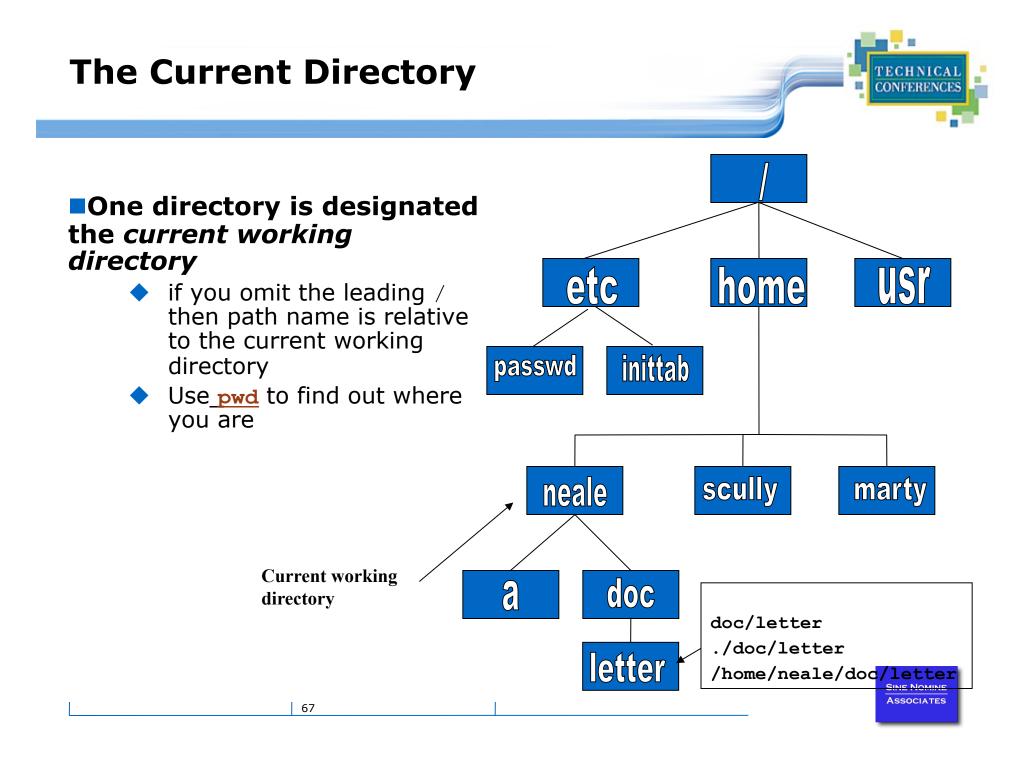

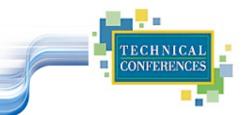

### Some file names are special:

- / The root directory (don't confuse with the root user)
- . The current directory
  - . The parent (previous) directory
  - My home directory
- ~jane Jane's home directory

## Examples:

- 🔶 ./a 💦 same as a
- ../jane/x go up one level then look in directory jane for x

### **Special Files**

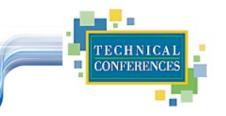

- /home all users' home directories are stored here
- /bin, /usr/bin system commands
- /sbin, /usr/sbin commands used by sysadmins
- /etc all sorts of configuration files
- /var logs, spool directories etc.
- /dev device files
- /proc special system files

### Lab Five

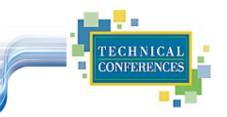

### Explore the file system

- Use the <u>cd</u> command to go the "root" of the file system
- Use <u>ls</u> to list the files and directories
- Use the <u>cd</u> command to go to your home directory
- Use the <u>pwd</u> command to display the name of the present working directory

### **Creating Files and Directories**

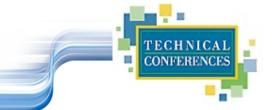

#### Files can be created in a number of ways

- The output of a command
- Being edited using vi or your favorite editor
- By using the <u>touch</u> command which creates an empty file or updates the modification and access time information of an existing file

#### Directories are created using the <u>mkdir</u> command

### **File Permissions**

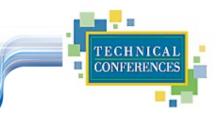

# Every file:

- Is owned by someone
- Belongs to a group
- Has certain access permissions for owner, group, and others
- Default permissions determined by <u>umask</u>

## Every user:

- Has a uid (login name), gid (login group) and membership of a "groups" list:
  - The uid is who you are (name and number)
  - The *gid* is your initial "login group" you normally belong to
  - The groups list is the file groups you can access via group permissions

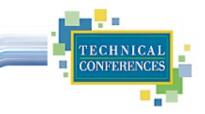

## Linux provides three kinds of permissions:

- Read users with read permission may read the file or list the directory
- Write users with write permission may write to the file or new files to the directory
- Execute users with execute permission may execute the file or lookup a specific file within a directory

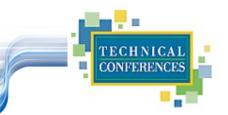

#### Under MS-DOS, Windows, OS/2

- File extensions determine if a file is "executable"
- Uses .EXE .CMD .BAT

#### UNIX/Linux

- File privileges determine if a file should be executed
- Contents of header or 1<sup>st</sup> line of file tell system how to execute

SINE NOMINE ASSOCIATES

76

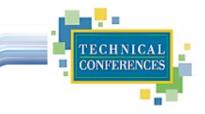

## The long version of a file listing (<u>ls -1</u>) will display the file permissions:

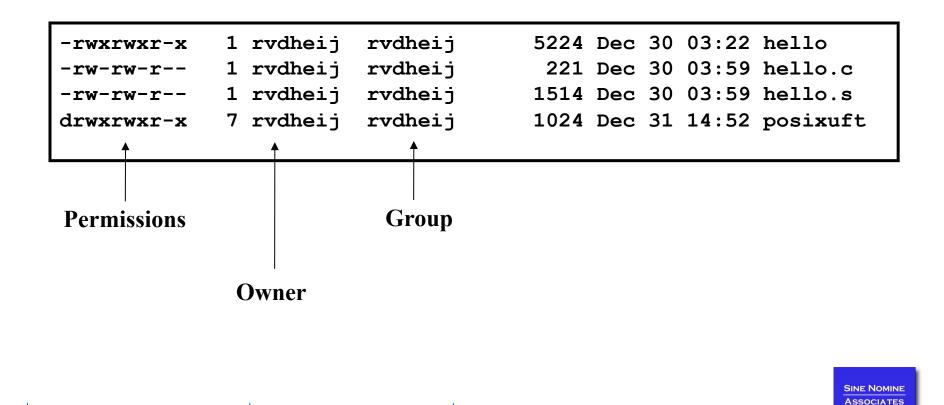

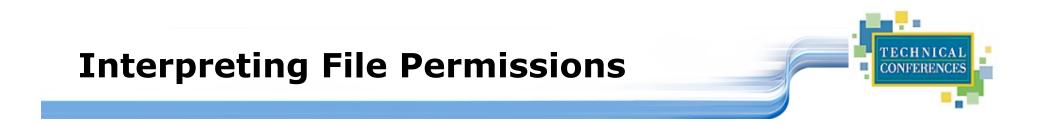

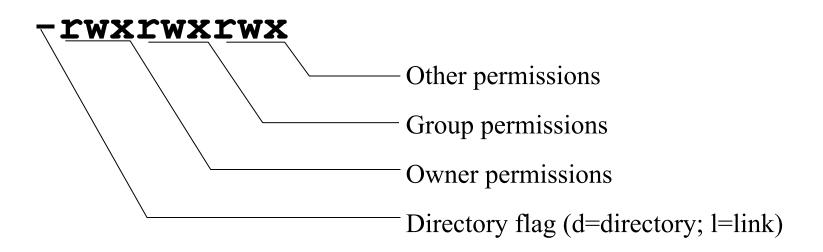

SINE NOMINE

77

## **Changing File Permissions**

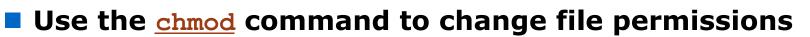

The permissions are encoded as an octal number

| User      |            |              |           | Group      | )            | Other     |            |              |  |
|-----------|------------|--------------|-----------|------------|--------------|-----------|------------|--------------|--|
| Read<br>r | Write<br>W | Execute<br>x | Read<br>r | Write<br>w | Execute<br>x | Read<br>r | Write<br>w | Execute<br>x |  |
| 400       | 200        | 100          | 40        | 20         | 10           | 4         | 2          | 1            |  |

| chmod | 0755 | file  | # | Owner=rwx Group=r-x Other=r-x          |
|-------|------|-------|---|----------------------------------------|
| chmod | 0500 | file2 | # | Owner=r-x Group= Other=                |
| chmod | 0644 | file3 | # | Owner=rw- Group=r Other=r              |
|       |      |       |   |                                        |
| chmod | +x   | file  | # | Add execute permission to file for all |
| chmod | u-r  | file  | # | Remove read permission for owner       |
| chmod | a+w  | file  | # | Add write permission for everyone      |

CONFERE

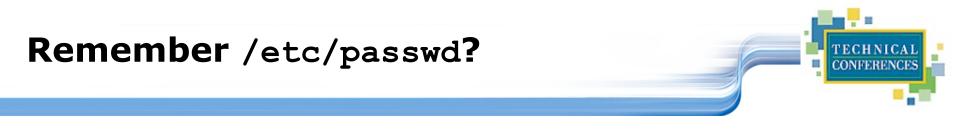

- Originally file permissions allowed "world read"
- Weakly encrypted passwords could be read by anyone!!
- /etc/shadow implemented with stricter permissions and stronger encrypting

| [usanefe@dali157 - usanefe] ls -l /etc/passwd /etc/shadow |        |        |          |                     |  |  |  |  |
|-----------------------------------------------------------|--------|--------|----------|---------------------|--|--|--|--|
| -rw-rr                                                    | 1 root | root   | 2985 Jul | 6 18:16 /etc/passwd |  |  |  |  |
| -rw-r                                                     | 1 root | shadow | 1468 Jul | 7 13:32 /etc/shadow |  |  |  |  |

## Links?

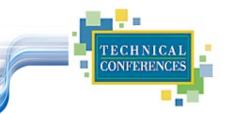

SINE NOMINE

#### Links are references to files (aliases)

- Two forms:
  - Hard
  - Symbolic
    - Can point to files on different physical devices
    - Delete of original leaves link / Delete of link leaves original
    - Can be created for directories
- Create using <u>ln</u> or <u>ln -s</u> command
- The <u>ls -1</u> command will show you the links:

| train01@reslx390:~ > ls -1 /lib<br>total 10780 |        |      |            |    |      |                        |  |  |
|------------------------------------------------|--------|------|------------|----|------|------------------------|--|--|
| -rwxr-xr-x                                     | 1 root | root | 367598 Nov | 3  | 2000 | ld-2.1.3.so            |  |  |
| lrwxrwxrwx                                     | 1 root | root | 11 Nov     | 29 | 2000 | ld.so.1 -> ld-2.1.3.so |  |  |
| -rwxr-xr-x                                     | 1 root | root | 21498 Nov  | 3  | 2000 | libBrokenLocale.so.1   |  |  |

80

## Lab Six

#### Explore your filesystem:

- Identify 1st level directories
- Locate a symbolic link

#### Create 3 files (`all', `group', `owner') & assign permissions:

- all r/w to owner, group, and others
- group r/w to owner and group, r/o to others
- owner r/w to owner, r/o to group, none to others

#### Create a directory `test' under your home directory

- Create a file `real.file'
- Create a symbolic link in your home directory to `real.file' called `symbolic.link'

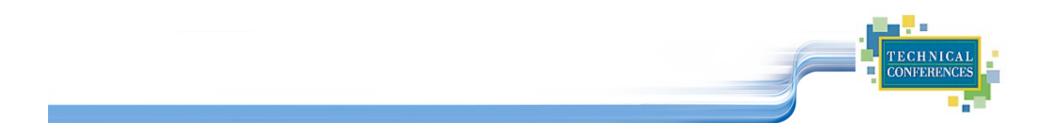

## **Questions and Answers**

SINE NOMINE ASSOCIATES

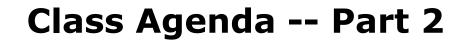

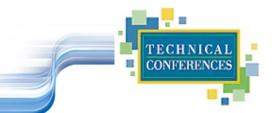

## Accessing Your Data

- vi The System Editor
- the XEDIT/ISPF clone

## bash – The Scripting Language

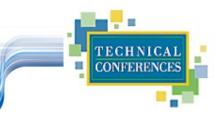

An interface between the Linux system and the user

Used to call commands and programs

- An interpreter
- Powerful programming language

Shell scripts" = .bat .cmd EXEC REXX

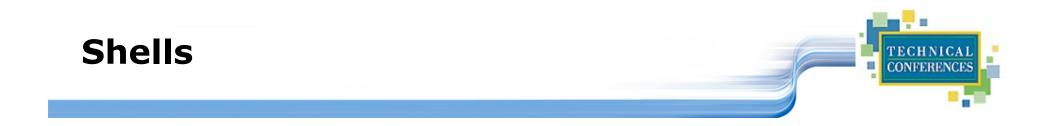

| ■sh           | Bourne shell - the original               |
|---------------|-------------------------------------------|
| ■csh          | C shell - compatible with Bourne shell    |
| ∎bash         | Bourne again shell - most common on Linux |
| ■tcsh         | The enhanced C shell                      |
| ■zsh<br>shell | Z shell - new, compatible with Bourne     |
| ■ksh          | Korn shell - most popular UNIX shell      |

## **Another definition of a Shell**

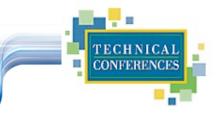

- A shell is any program that takes input from the user, translates it into instructions that the operating system can understand, and conveys the operating system's output back to the user.
  - i.e. Any User Interface
  - Character Based v Graphics Based

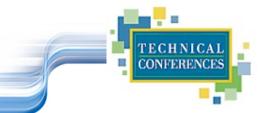

## Shell is Not an Integral Part of O/S

- UNIX Among First to Separate
- Compare to MS-DOS, Mac, Win95, VM/CMS
- GUI is NOT Required
- Default Shell Can Be Configured
  - <u>chsh -s /bin/bash</u>
  - /etc/passwd
- Helps To Customize Environment

## **Using the Shell**

#### Useful keys:

- Cursor arrows:
  - Up/down scroll through previous commands
  - Left/right move over characters within the command line
  - Backspace/Delete delete character
- Control characters
  - CTRL-C Abort command
    - CTRL-U Delete the whole line
      - Suspend current process
  - CTRL-T

CTRL-Z

- Swap current/next characters in command line
- CTRL-R -
- Search through past commands

#### Shortcuts

 Word completion: Press TAB key to have Shell complete the line for you

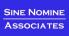

CONFEREN

## Lab Seven

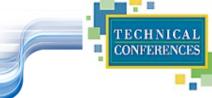

#### Using the Shell

- What shell are you using:
- Editing the command line:
  - Scrolling through past commands
  - Inserting/deleting characters on command line
  - Using editing key: CTRL-R
  - Try command completion. What happens when: ls /etc/pro<TAB>

Invoke the C shell

## **Shell Scripts**

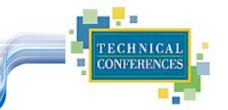

```
#!/bin/bash
while
true
do
    cat somefile > /dev/null
    echo .
done
```

```
/* */
do forever
`PIPE < SOME FILE | hole'
say `.'
end
```

## **Filename Expansion**

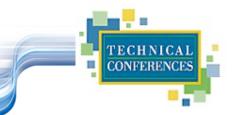

- Shell will scan for special characters
- Process called "globbing"
- Not the same as regular expressions

#### Performs expansion:

- ◆1s \*.c List all files with extension of `c'
- \$ 1s \*.[ch] List all files with extension of `c' or `h'
- \$\s \*[0-9]\*.c List all files with extension of `c' with a
  name consisting of 0 or more numeric characters
- \$\s ab?de.c List all files with extension of `c' whose first
  two letter of the file name are ``ab'' and last two letters are ``de''

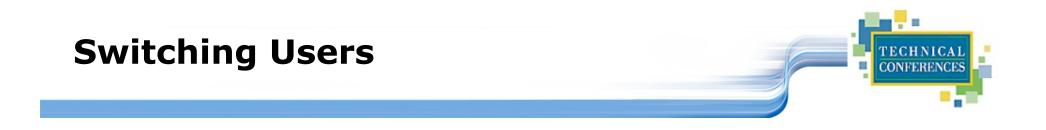

#### <u>su <accountname></u>

switch user accounts. You will be prompted for a password. When this command completes, you will be logged into the new account. Type <u>exit</u> to return to the previous account

#### <u>su</u>

Switch to the root user account. Do not do this lightly

Note: The root user does not need to enter a password when switching users. It may become any user desired. This is part of the power of the root account.

#### sudo

- Perform a command as the superuser
- Configurable via <u>/etc/sudoers</u>

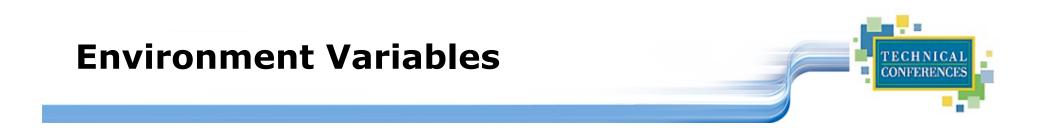

Environment variables are global settings that control the function of the shell and other Linux programs. They are sometimes referred to global shell variables.

#### Setting:

- VAR=/home/fred/doc
- 🔶 export TERM=ansi
- SYSTEMNAME=`uname -n`

#### Similar to GLOBALV SET ... in CMS

## **Environment Variables**

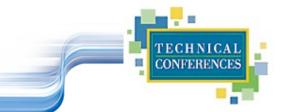

#### Using Environment Variables:

- 🕨 <u>echo \$VAR</u>
- cd \$VAR
- 🔶 <u>cd \$home</u>
- 🔷 <u>echo "You are running on \$SYSTEMNAME"</u>

#### Displaying - use the following commands:

- set (displays local & environment variables)
- export
- Variables can be retrieved by a script or a program

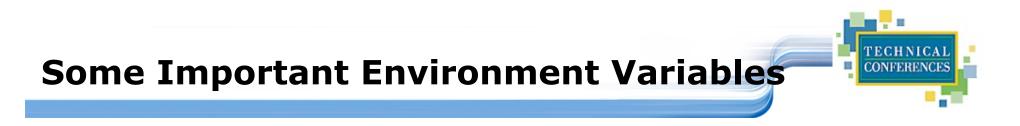

#### HOME

◆ Your home directory (often be abbreviated as "~")

#### TERM

 The type of terminal you are running (for example vt100, xterm, and ansi)

#### PWD

Current working directory

#### PATH

List of directories to search for commands

## **PATH Environment Variable**

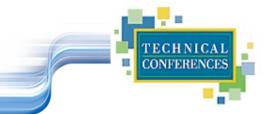

#### Controls where commands are found

 PATH is a list of directory pathnames separated by colons. For example:

PATH=/bin:/usr/bin:/usr/X11R6/bin:/usr/local/bin:/home/scully/ bin

 If a command does not contain a slash, the shell tries finding the command in each directory in PATH. The first match is the command that will run

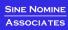

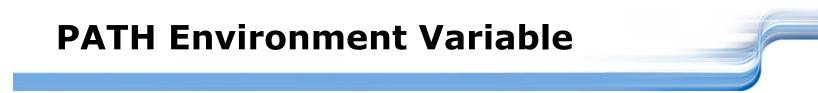

- Similar to setting the CMS search order
- Usually set in /etc/profile (like the SYSPROF EXEC)
- Often modified in ~/.profile or ~/.bashrc or ~/.login (like the PROFILE EXEC)

CONFEREN

## **File Commands**

#### cp <fromfile> <tofile>

- Copy from the <fromfile> to the <tofile>
- mv <fromfile> <tofile>
  - Move/rename the <fromfile> to the <tofile>
- rm <file>
  - Remove the file named <file>
- mkdir <newdir>
  - Make a new directory called <newdir>

#### rmdir <dir>

Remove an (empty) directory

SINE NOMINE

CONFERE

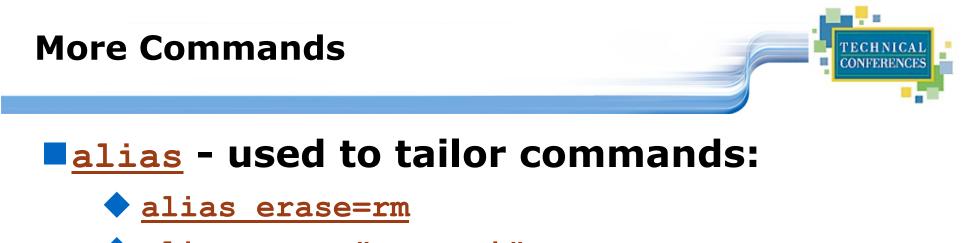

◆ alias grep="grep -i"

# ar - Maintain archive libraries: a collection of files (usually object files which may be linked to a program, like a CMS TXTLIB)

ar -t libgdbm.a \_\_\_\_.SYMDEF dbmopen.o

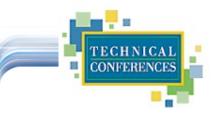

- awk a file processing language that is well suited to data manipulation and retrieval of information from text files
- <u>chown</u> sets the user ID (UID) to owner for the files and directories named by pathname arguments. This command is useful when from test to production

chown -R apache:httpd /usr/local/apache

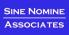

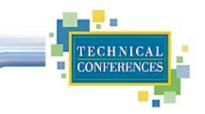

diff - attempts to determine the minimal set of changes needed to convert a file specified by the first argument into the file specified by the second argument

<u>find</u> - Searches a given file hierarchy specified by path, finding files that match the criteria given by expression

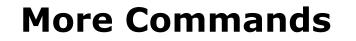

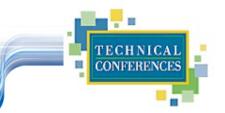

#### grep - Searches files for one or more pattern arguments. It does plain string, basic regular expression, and extended regular expression searching

In this example, we look for files with an extension "c" (that is, C source files). The filenames we find are passed to the xargs command which takes these names and constructs a command line of the form: grep -i fork <file.1>...<file.n>. This command will search the files for the occurrence of the string "fork". The "-i" flag makes the search case insensitve.

SINE NOMINE ASSOCIATES

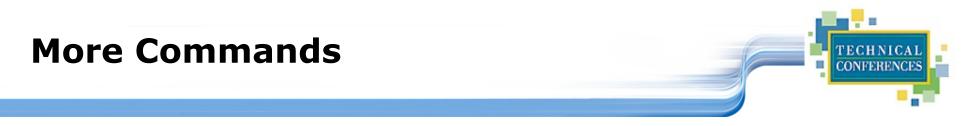

#### kill - sends a signal to a process or process group

You can only kill your own processes unless you are root

| UID      | PID       | PPID  | C STIME | TTY   | TIME     | CMD       |
|----------|-----------|-------|---------|-------|----------|-----------|
| root     | 6715      | 6692  | 2 14:34 | ttyp0 | 00:00:00 | sleep 10h |
| root     | 6716      | 6692  | 0 14:34 | ttyp0 | 00:00:00 | ps -ef    |
| [root@pe | enguinvm  | log]# | kill 67 | 15    |          |           |
| [1]+ Te  | erminated | 1     |         | sleep | 10h      |           |

#### **More Commands**

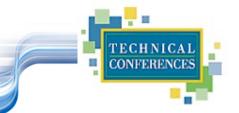

- <u>make</u> helps you manage projects containing a set of interdependent files (e.g. a program with many source and object files; a document built from source files; macro files)
- make keeps all such files up to date with one another: If one file changes, make updates all the other files that depend on the changed file
- Roughly the equivalent of VMFBLD

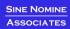

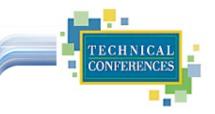

## sed - applies a set of editing subcommands contained in a script to each argument input file

find ./ -name "\*.c,v" | sed 's/,v//g' | xargs grep "PATH"

This finds all files in the current and subsequent directories with an extension of c,v. sed then strips the ,v off the results of the find command. xargs then uses the results of sed and builds a grep command which searches for occurrences of the word PATH in the C source files.

SINE NOMINE ASSOCIATES

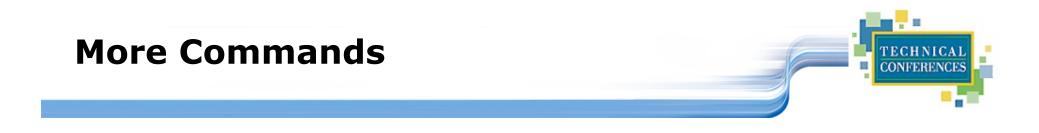

## <u>tar</u> - manipulates archives

An archive is a single file that contains the complete contents of a set of other files; an archive preserves the directory hierarchy that contained the original files.

```
tar -tzf imap-4.7.tar.gz
imap-4.7/
imap-4.7/src/
imap-4.7/src/c-client/
imap-4.7/src/c-client/env.h
imap-4.7/src/c-client/fs.h
```

## **Introduction to Linux**

Accessing Your Data

SINE NOMINE ASSOCIATES

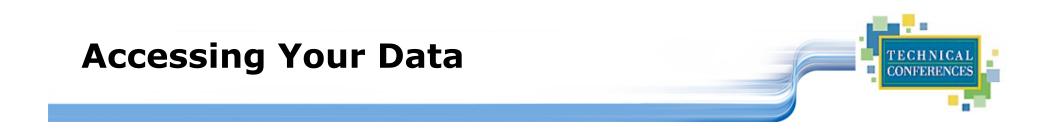

- Data files are accessed by pathname (relative or absolute)
- Command files are accessed via PATH environment variable
- **System wide PATH set in** /etc/profile
- User specific PATH may be set in ~/.profile ~/.bashrc ~/.login

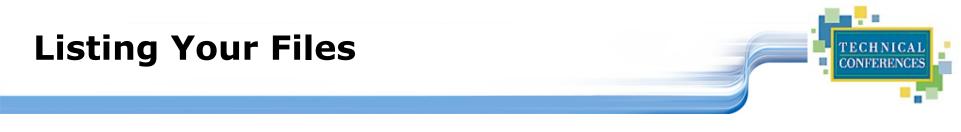

# The <u>ls</u> command is used for listing files and their attributes:

- ls <pathname>
- ls -l <pathname>
- Is -la <pathname>

SINE NOMINE

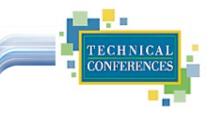

| DIR_COLORS     | ftpusers     | login.defs     | quota.conf       |
|----------------|--------------|----------------|------------------|
| DOMAINNAME     | gettydefs    | logrotate.d    | rc.d             |
| HOSTNAME       | group        | mail.rc        | resolv.conf      |
| HOSTNAME.orig  | group-       | man.config     | resolv.old       |
| X11            | group.OLD    | mime-magic     | rpc              |
| adjtime        | group~       | mime-magic.dat | security         |
| aliases        | host.conf    | mime.types     | sendmail.cf      |
| aliases.db     | hosts        | motd           | sendmail.st      |
| aliases~       | hosts.allow  | mtab           | services         |
| bashrc         | hosts.allow~ | named.conf     | shells           |
| conf.linuxconf | hosts.deny   | named.conf~    | ssh_config       |
| cron.d         | hosts~       | nscd.conf      | ssh_host_key     |
| cron.daily     | httpd        | nsswitch.conf  | ssh_host_key.pub |
| cron.weekly    | inetd.conf   | nsswitch.conf~ | ssh_random_seed  |
| csh.login      | inetd.conf~  | pam.d          | sshd_config      |
| default        | info-dir     | passwd         | sysconfig        |
| exports        | initlog.conf | passwd-        | syslog.conf      |
| fdprm          | inittab      | ppp            | termcap          |
| fstab          | inputrc      | printcap       | zlogin           |
| ftpaccess      | ioctl.save   | profile        | zlogout          |
| ftpconversions | ld.so.cache  | profile.d      | zprofile         |
| ftpgroups      | ld.so.conf   | protocols      | zshenv           |
| ftphosts       | localtime    | pwdb.conf      | zshrc            |

NE ES

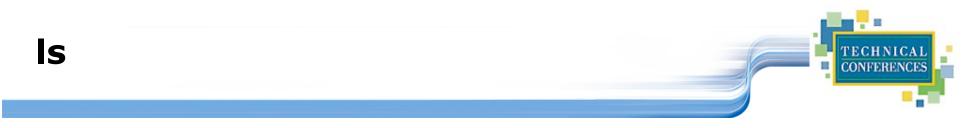

#### Color output?

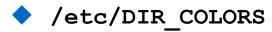

| COLOR tty<br># Below, there should be one TERM entry for each termtype that is colorizable |  |  |  |  |
|--------------------------------------------------------------------------------------------|--|--|--|--|
| TERM linux                                                                                 |  |  |  |  |
| EIGHTBIT 1                                                                                 |  |  |  |  |
| # 00=none 01=bold 04=underscore 05=blink 07=reverse 08=concealed                           |  |  |  |  |
| # Text color codes:                                                                        |  |  |  |  |
| # 30=black 31=red 32=green 33=yellow 34=blue 35=magenta 36=cyan 37=white                   |  |  |  |  |
| # Background color codes:                                                                  |  |  |  |  |
| # 40=black 41=red 42=green 43=yellow 44=blue 45=magenta 46=cyan 47=white                   |  |  |  |  |
| NORMAL 00 # global default, although everything should be something.                       |  |  |  |  |
| FILE 00 # normal file                                                                      |  |  |  |  |
| DIR 01;34 # directory                                                                      |  |  |  |  |

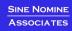

ls -l

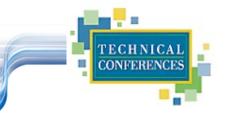

#### DIR" like output:

| [neale@penguinvm neale]\$ ls -1 |                                         |              |  |  |  |
|---------------------------------|-----------------------------------------|--------------|--|--|--|
| total 1612                      |                                         |              |  |  |  |
| -rw-rr                          | neale neale 148119 Jan 14 10:12 %backup | <b>ĕ∼</b>    |  |  |  |
| -rw                             | neale neale 511 Jan 18 10:58 Linux      |              |  |  |  |
| drwxrwxr-x                      | neale neale 1024 Mar 17 12:47 ORBit-0   | .5.1         |  |  |  |
| drwxr-xr-x                      | neale neale 1024 Mar 13 09:08 apache    | 2.0          |  |  |  |
| -rw-rw-r                        | neale neale 1476724 Mar 11 22:18 apache | 2.0a1.tar.gz |  |  |  |
| drwxrwxr-x                      | neale neale 1024 Feb 14 20:58 classpat  | th-0.00      |  |  |  |
| -rw-rw-r                        | neale neale 1215 Jan 12 15:54 config.p  | patch        |  |  |  |
| drwxrwxr-x                      | neale neale 1024 Mar 20 19:12 cpint     |              |  |  |  |
| drwxrwxrwx                      | neale develope 1024 Feb 9 11:26 html    |              |  |  |  |
| -rw-rr                          | neale neale 994 Feb 24 22:05 ip.num     |              |  |  |  |
| -rw-rw-r                        | neale neale 1344 Feb 24 22:06 ip.num.s  | sh           |  |  |  |
| drwxrwxr-x                      | neale neale 1024 Feb 25 21:08 japhar-0  | 0.08         |  |  |  |
| drwxrwxr-x                      | neale neale 1024 Jan 17 09:42 ltxml-1.  | .1           |  |  |  |
| -rw-rw-r                        | neale neale 81 Mar 7 17:57 test.c       |              |  |  |  |
| -rwxrwxr-x                      | neale neale 790 Mar 7 17:59 test.s      |              |  |  |  |
| drwxrwxr-x                      | neale neale 1024 Feb 29 15:13 tmp       |              |  |  |  |

ls -la

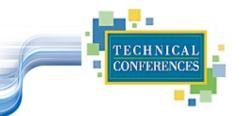

#### List "hidden" files:

| [neale@penguinvm neale]\$ ls -la .*[a-zA-Z] |         |       |                      |              |  |
|---------------------------------------------|---------|-------|----------------------|--------------|--|
| -rw                                         | 1 neale | neale | 985 Mar 20 10:52 .   | Xauthority   |  |
| -rw                                         | 1 neale | neale | 15044 Mar 22 12:49 . | bash_history |  |
| -rw-rr                                      | 1 neale | neale | 6 Jan 18 10:58 .     | mailboxlist  |  |
| -rw-rw-r                                    | 1 neale | neale | 153 Feb 23 14:17 .   | profile      |  |
| -rw-rw-r                                    | 1 neale | neale | 250 Dec 31 12:04 .   | therc        |  |

SINE NOMINE ASSOCIATES

## **Viewing Files**

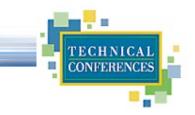

| ■ <u>cat</u>   | "Concatenate"                                                |
|----------------|--------------------------------------------------------------|
| more           | Display one page at a time                                   |
| less           | Variant of more                                              |
| Editors        |                                                              |
| 🔷 <u>vi</u>    | <u>Vi</u> sual editor, the default                           |
| the            | XEDIT/KEDIT/ISPF clone                                       |
| xedit          | X windows text editor                                        |
| • <u>emacs</u> | Extensible, Customizable Self-<br>Documenting Display Editor |
| 🔶 pico         | Simple display-oriented text editor                          |
| nedit          | X windows Motif text editor                                  |

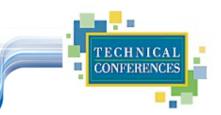

#### Concatenate files and print on the standard output

```
[neale@penguinvm neale]$ cat .profile
alias dir="ls --color -laA"
alias ls="ls --color"
export PATH=./:/sbin:/usr/sbin:$PATH:/usr/local/japhar/bin
export JAPHAR_LOG="ALL,999,/tmp/japhar.log"
```

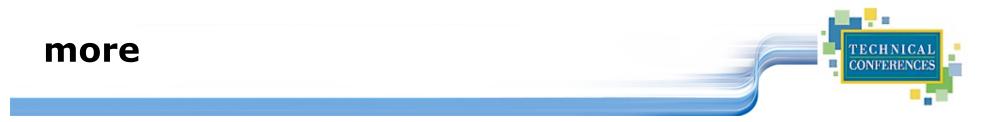

#### File perusal filter for page-at-a-time viewing

```
[neale@penguinvm neale]$ more test.s
       .file "test.c"
                    "01.01"
       .version
gcc2 compiled.:
.text
:
.L$CO1: AHI 13,.L$PG1-.L$CO1
           0,0(15)
       ST
       LR
              11,15
       LR 9,7
             2,96(11)
       ST
--More--(71%)
```

SINE NOMINE

## Lab Eight

#### Listing and displaying files

- Use the <u>ls -a</u> command to display directories (where did all those files come from??)
- Use the -R option of 1s to display down file tree
- Use <u>cat</u> to display a file
- Use <u>more</u> to display a file one page at a time
- Erase the link `symbolic.link', erase the `test' directory and its contents, then erase the `all', `group', and `owner' files.

CONFERE

## **Introduction to Linux**

Editors

SINE NOMINE ASSOCIATES

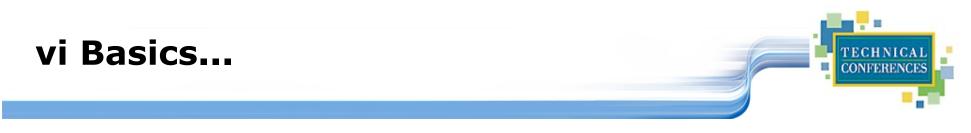

'Editors are like religion; the one you grew up with is the only "true" one'

- **vi** was the first real screen-based editor for UNIX
- vi comes with every UNIX system
- vi may be invoked from the command line by typing the command followed by the file identifier of the file to be edited

vi <pathname>

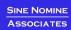

## vi Basics

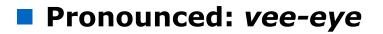

#### When using vi you are in one of three modes:

- Command mode: the mode you start in
- Edit mode: allows you to do "editing"
- Ex mode: where you communicate with vi to do things with the file
- Only a few things you need to know, lots of things you could know
- Best way to learn is by doing...

CONFERE

## Lab Nine

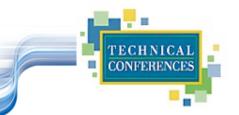

Use "vi Primer"

Perform actions according to the guide

SINE NOMINE ASSOCIATES

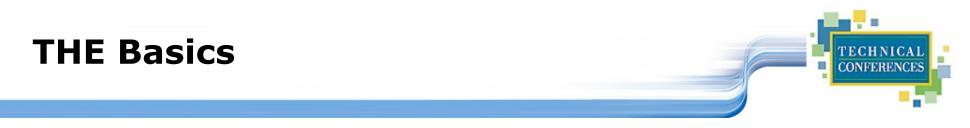

#### The THE environment provides an additional set of commands oriented toward editing a file

- An input area (command line) is provided for the entry of commands
- Linux commands may be executed by prefacing them with DOS

## Default Look of a THE Session

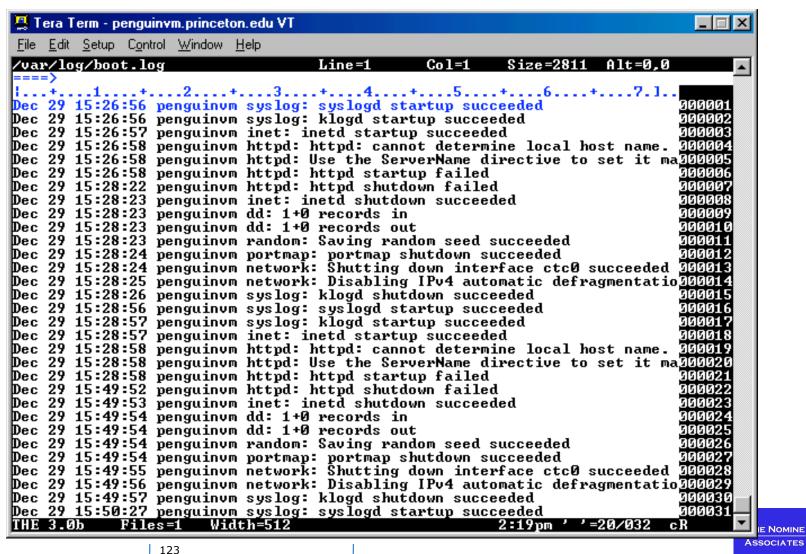

TECHNIC CONFERENCES

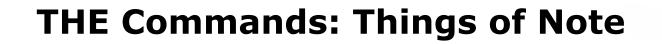

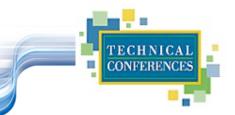

- The screen is considered a "window" on the file
- Movement commands (UP, DOWN, LEFT, RIGHT) describe movement of the window relative to the file
  - The command "down 6" moved the window down -- or forward 6 lines in the file

#### Additional movement commands are available

- TOP and BOTTOM move the window to the top or bottom of the file
- Use `:n' to request a particular line
- The requested line is positioned on the "current line"

## **THE Prefix Commands**

T E CH N I C A L CONFERENCES

- In addition to the command line, you can also enter commands in the prefix area of a line
- Some common prefix commands include:
  - 🔶 I insert
  - si insert a series of lines
  - / make this the current line
  - м or мм move a line, м, or a group of lines, мм
  - c or cc copy a line, c, or a group of lines, cc
  - P execute move or copy Preceding this line
  - F execute more of copy Following this line

# THE Input Area Commands

#### SET

- Change characteristics of your default view
- Change characteristics of your file
- Input Creates an input area for free form typing
- Scrolling and positioning commands
- LOCATE find strings in the file
- CHANGE command change commands in the file

SAVE and FILE

CONFERE

### **THE Macros**

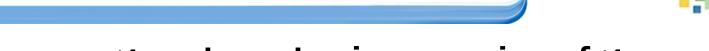

#### Create your own . therc to customize your view of the

- Color (if available)
- Placement of items discussed
  - scale
  - messages
  - command line, etc.
- Autosave frequency

#### the macros are REXX (Regina) programs that run in the the environment to perform specific tasks

CONFEREN

## This Looks Like the ISPF Editor

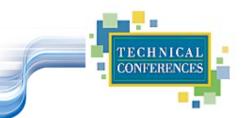

- The editors do share many characteristics
- There's just enough similarity to lull you into a false sense that you know what you're doing. E.g.
  - The biggest area of conflict/confusion is prefix commands
    - `A' in THE is "add a line following this one"
    - `A' in ISPF is a target for moving or copying lines ("move/copy the lines <u>a</u>fter this one")
    - The THE equivalent of ISPF's 'A' prefix command is the 'F' prefix command ("move or copy <u>f</u>ollowing this line")
  - "Insert mode" (for adding multiple lines to a file) works very differently in the two environments

## **THE Exercises...**

- Edit the file the.sample
- Insert a line at the top of the file and type your name
- Copy that line to the bottom of the file
- Move the 2nd paragraph behind the 3rd paragraph
- Split the first line of the first paragraph before the word `honorably,'
- Join the 4th line to the new 3rd line new text after the word on that line
- Duplicate the 2nd line with your name 8 times
- File the file when you are done

SINE NOMINE Associates

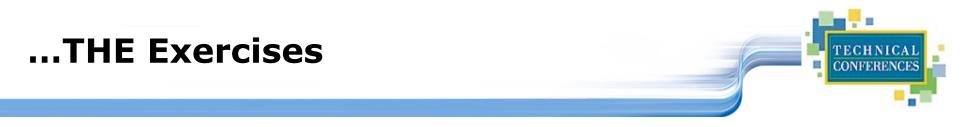

- **Edit the file** ~/.therc
- Change the prefix area to numbers with no leading zeros
- Move the scale to line 3
- Move the command line to line 22
- Allow mixed case input
- Move the current line to line 4
- File the file, then the it again. Are you happy with the changes?